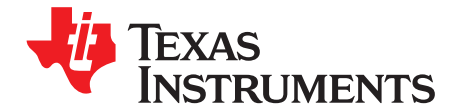

*User's Guide SBOU223–June 2019*

# *BOOSTXL-AFE031-DF1*

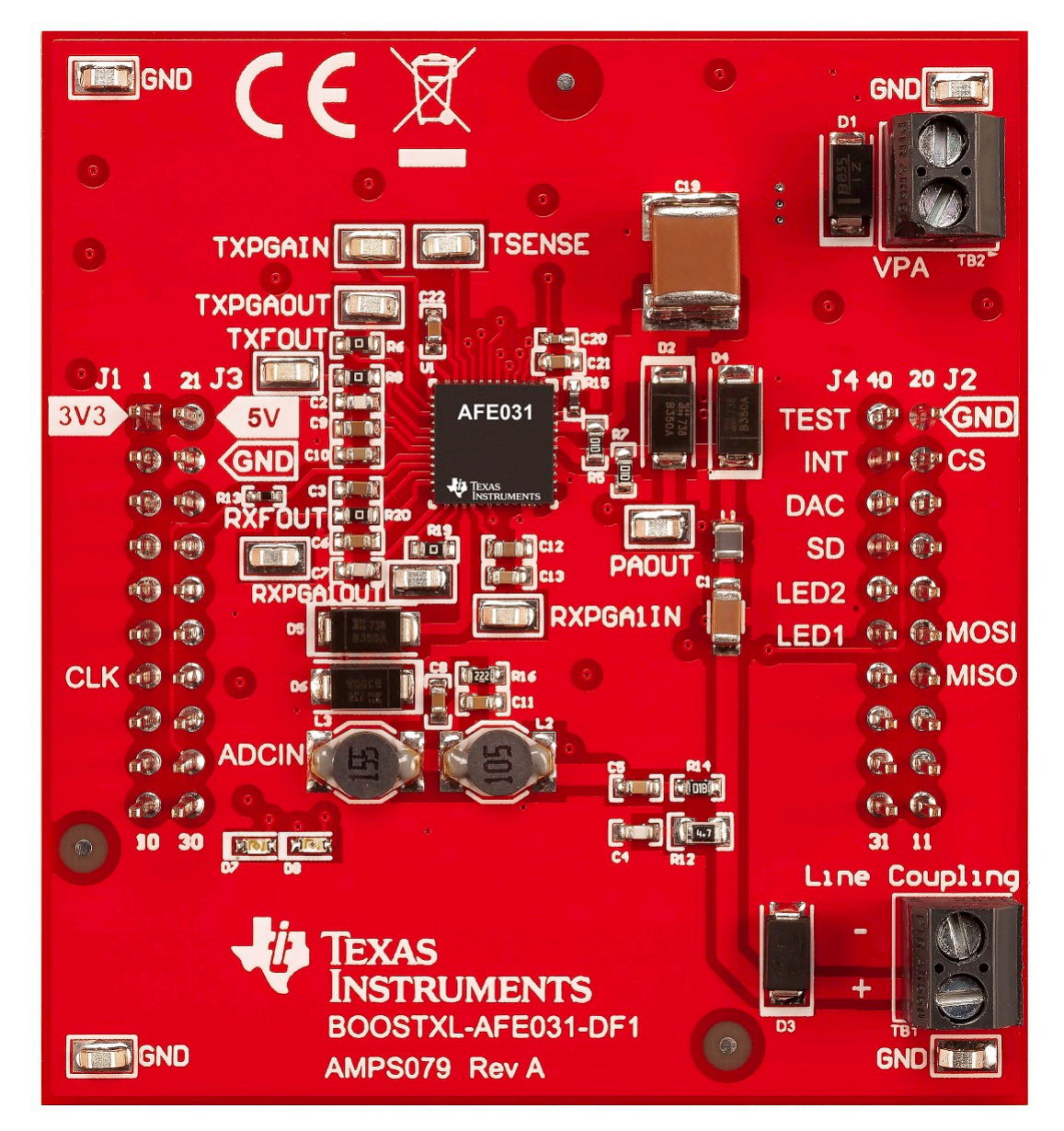

The BOOSTXL-AFE031-DF1 evaluation module features the [AFE031,](http://www.ti.com/product/AFE031) TI's integrated power-line communication analog front-end device. When paired with a supported C2000™ microcontroller unit (MCU) LaunchPad™ development kit, the BoosterPack™ plug-in module offers a robust evaluation platform for PLC applications, specifically SunSpec Rapid Shutdown. The BOOSTXL-AFE031-DF1 hardware, software, and operation are presented in this user's guide.

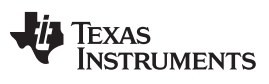

www.ti.com

## **Contents**

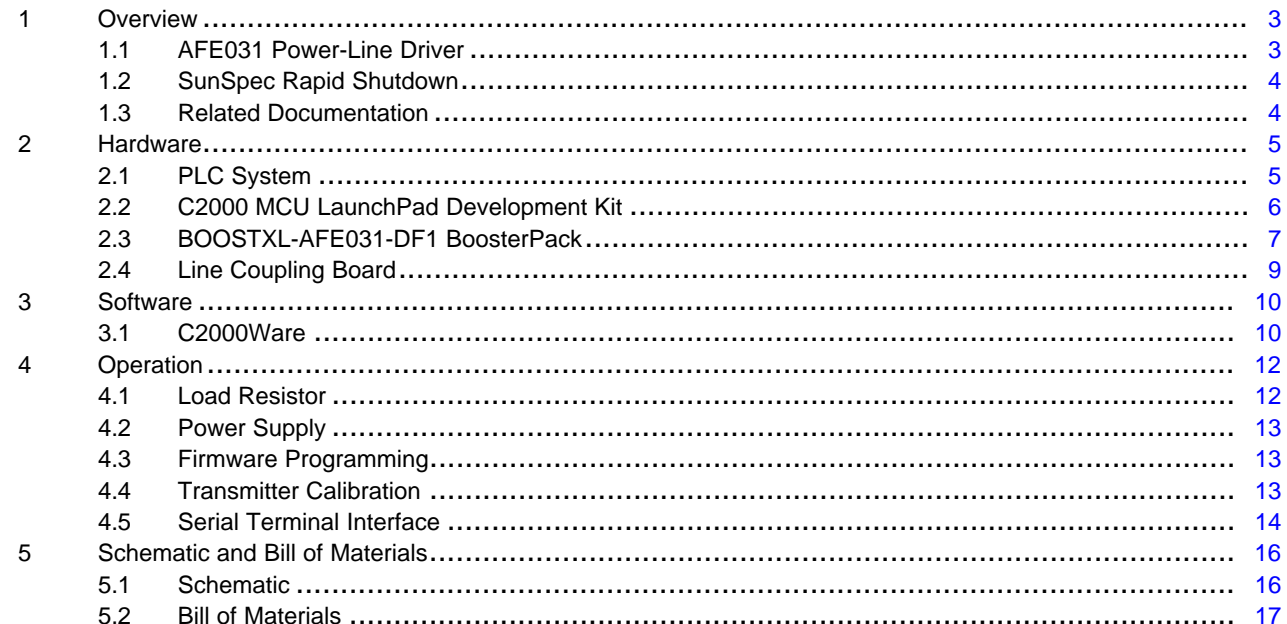

## **List of Figures**

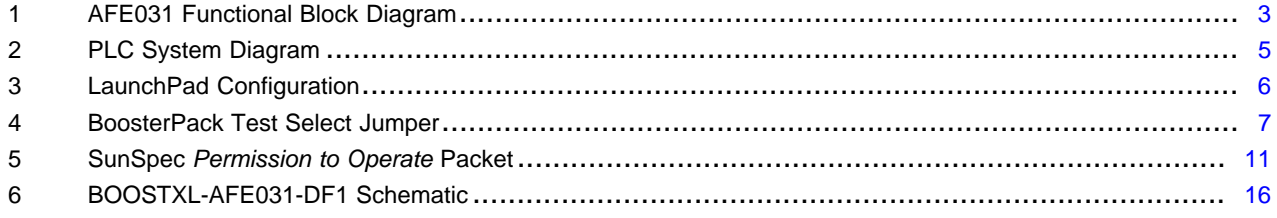

## **List of Tables**

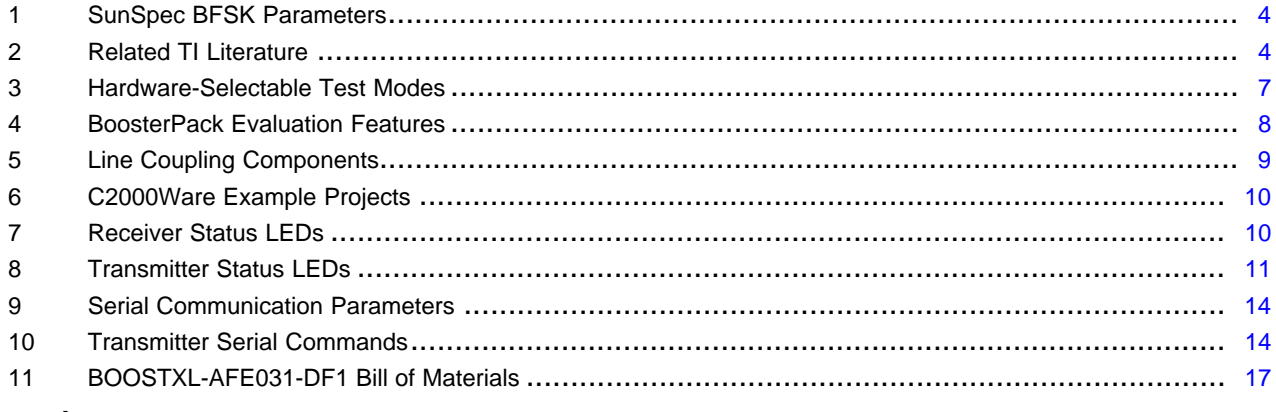

# **Trademarks**

C2000, LaunchPad, BoosterPack, Code Composer Studio are trademarks of Texas Instruments. Windows is a trademark of Microsoft Corporation.<br>All other trademarks are the property of their respective owners.

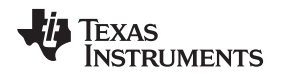

## [www.ti.com](http://www.ti.com) *Overview*

# <span id="page-2-0"></span>**1 Overview**

# <span id="page-2-1"></span>*1.1 AFE031 Power-Line Driver*

The AFE031 is an integrated analog front end (AFE) device that enables communication over high-voltage ac and dc power lines. The receiver detects power-line communication (PLC) signals down to 20  $\mu V_{RMS}$ , and the integrated power amplifier (PA) drives low-impedance lines that require up to 1.5 A into reactive loads.

As illustrated in the functional block diagram presented in [Figure](#page-2-2) 1, the AFE031 transmit (Tx) signal path comprises a digital-to-analog converter (DAC), programmable gain amplifier (PGA), low-pass filter (LPF), and PA. The receive (Rx) signal path includes another LPF and two PGAs that, together, amplify the incoming PLC signal up to 128 times.

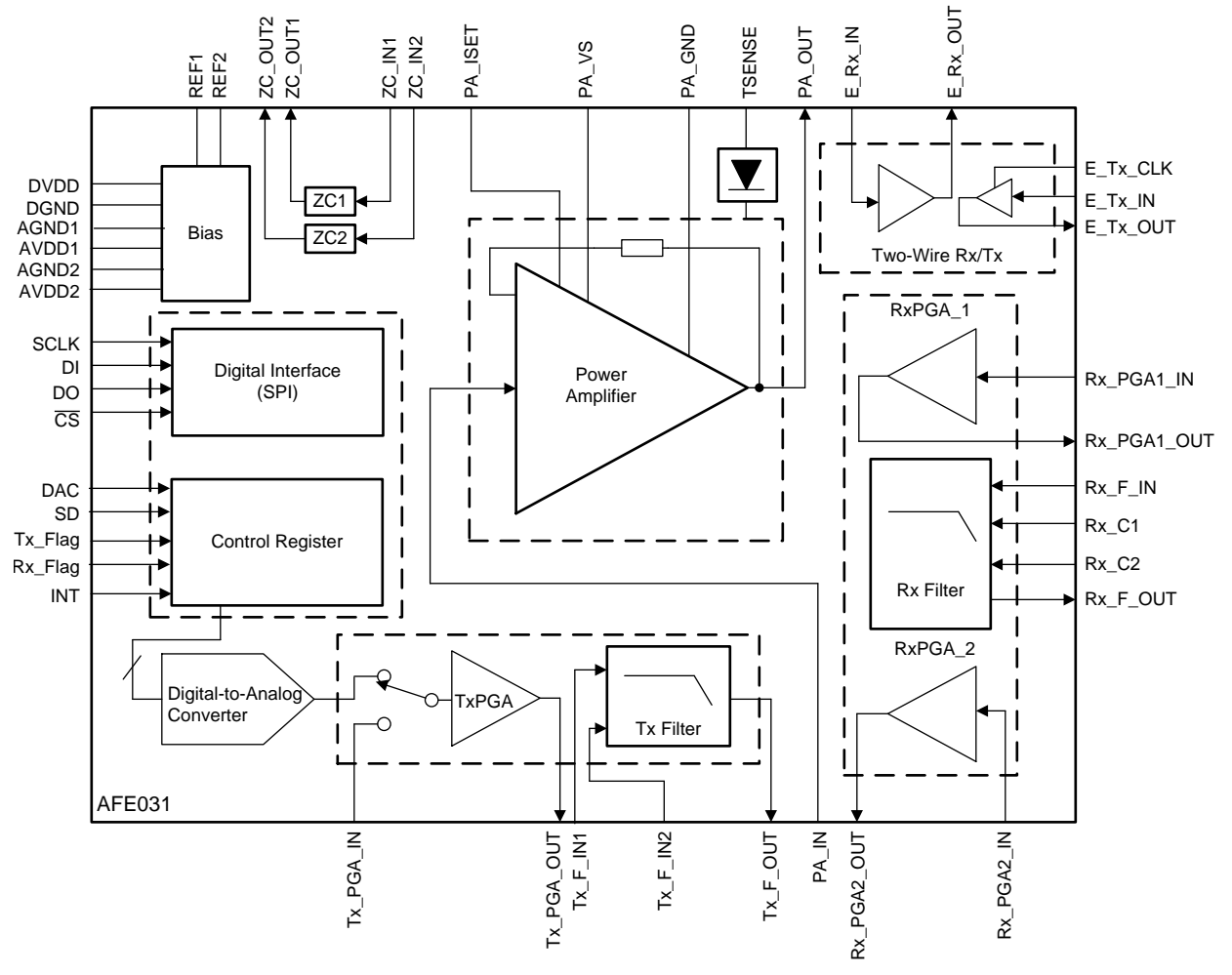

**Figure 1. AFE031 Functional Block Diagram**

<span id="page-2-2"></span>With internal protection against PA overcurrent and thermal shutdown conditions, the monolithic integrated circuit offers high reliability in demanding PLC applications, including eMetering, building automation, electric vehicle charging, and solar power.

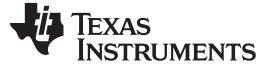

# <span id="page-3-0"></span>*1.2 SunSpec Rapid Shutdown*

The solar power industry has established a safety mandate to protect first responders and service technicians against harmful shock hazards while interacting with photovoltaic (PV) modules. An open standard for the rapid shutdown (RSD) of PV modules, along with specifications for interoperability testing, has been developed by the SunSpec Alliance. The SunSpec *Communication Signal for Rapid Shutdown Specification*, also referred to as the *RSD communication specification* in this user's guide, applies to the rapid shutdown requirements of PV systems governed by NEC 2017. Effectively, the requirements are:

- A transmitter must broadcast a SunSpec-compliant *permission to operate* signal every second.
- A receiver must detect the absence of a SunSpec-compliant *permission-to-operate* signal and disconnect its companion PV module output from the high voltage dc line input to the host inverter.

The BOOSTXL-AFE031-DF1 demonstrates a SunSpec-compatible application of the AFE031 as a frontend PLC transceiver that can be integrated with a solar power inverter (transmitter), PV module (receiver), or both, to implement the mandated RSD requirement.

## **1.2.1 RSD Communication Specification**

Binary frequency shift keying (BFSK) is a modulation scheme that uses discrete frequency changes of a carrier signal to communicate digital information. Essentially, a pair of carrier frequencies is designated for binary 0 (space) and binary 1 (mark),  $f_s$  and  $f_M$ , respectively. [Table](#page-3-2) 1 provides critical BFSK parameters defined by the SunSpec RSD communication specification and implemented by the BOOSTXL-AFE031- DF1.

<span id="page-3-2"></span>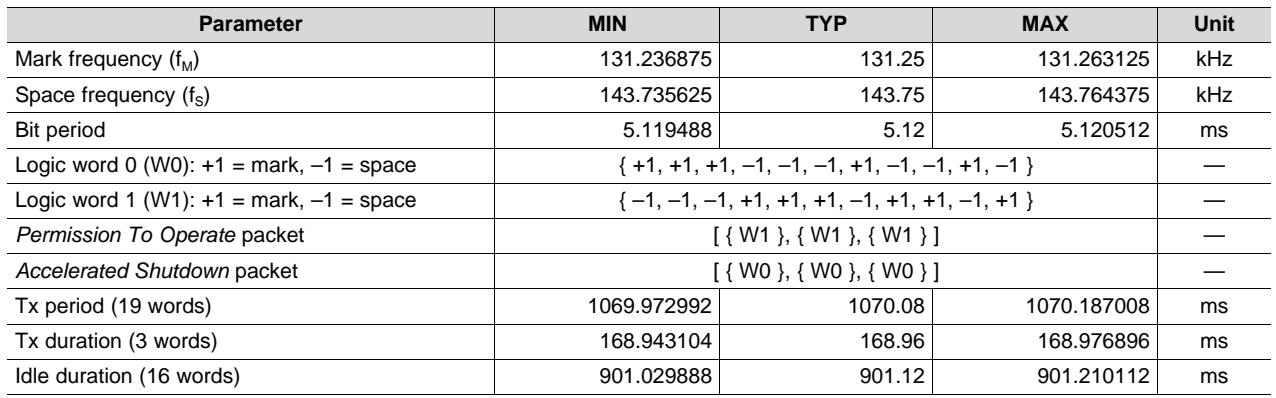

# **Table 1. SunSpec BFSK Parameters**

# <span id="page-3-3"></span><span id="page-3-1"></span>*1.3 Related Documentation*

[Table](#page-3-3) 2 lists TI literature related to the use of the BOOSTXL-AFE031-DF1.

## **Table 2. Related TI Literature**

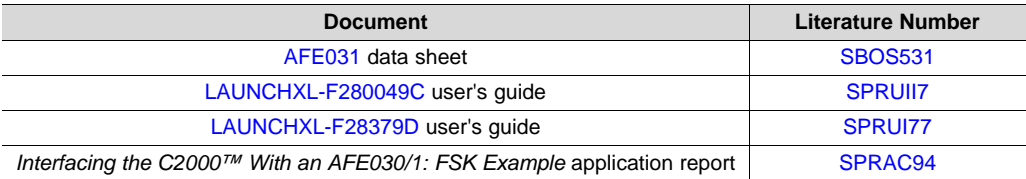

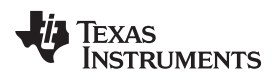

## [www.ti.com](http://www.ti.com) *Hardware*

# <span id="page-4-0"></span>**2 Hardware**

# <span id="page-4-1"></span>*2.1 PLC System*

[Figure](#page-4-2) 2 shows how the BOOSTXL-AFE031-DF1 serves as the centerpiece of an integrated PLC system that also requires the following:

- C2000 MCU LaunchPad development kit
- C2000Ware firmware
- Line-coupling board (optional)

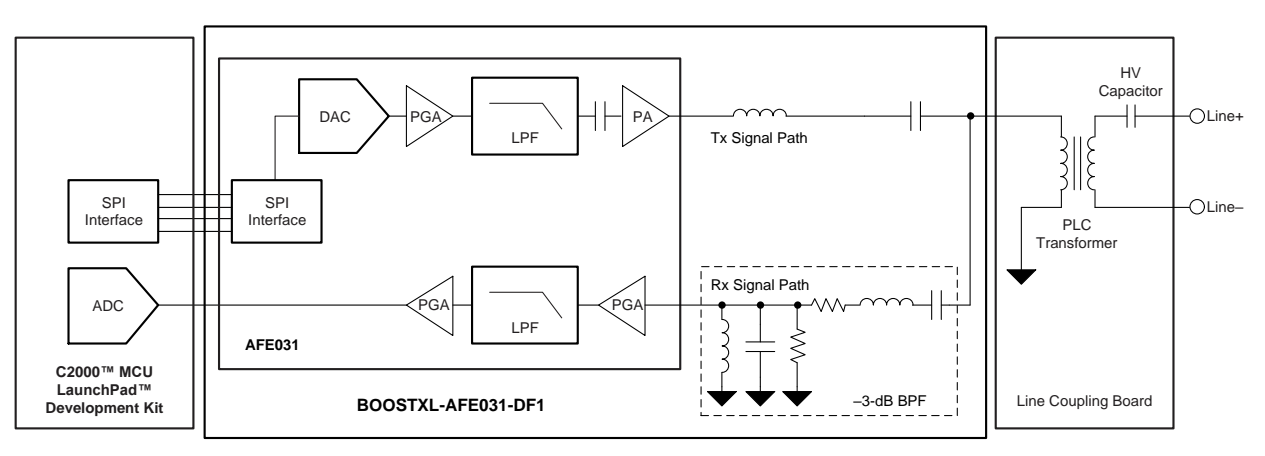

**Figure 2. PLC System Diagram**

<span id="page-4-2"></span>Along with the AFE031 integrated LPF, a -3-dB bandpass filter (BPF) is included in the BOOSTXL-AFE031-DF1 Rx signal path to attenuate the voltage gain of the external line coupling transformer and improve out-of-band noise rejection. The filtered Rx signal is sampled by an analog-to-digital-converter (ADC) and demodulated by the C2000 MCU to decipher the PLC data.

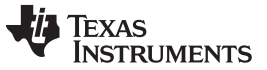

## *Hardware* [www.ti.com](http://www.ti.com)

# <span id="page-5-0"></span>*2.2 C2000 MCU LaunchPad Development Kit*

The BOOSTXL-AFE031-DF1 must be used with a supported C2000 MCU LaunchPad development kit. There are two LaunchPad development kits available for use: LAUNCHXL-F28379D and LAUNCHXL-F280049C. [Figure](#page-5-1) 3 provides top view images of the two supported LaunchPad targets.

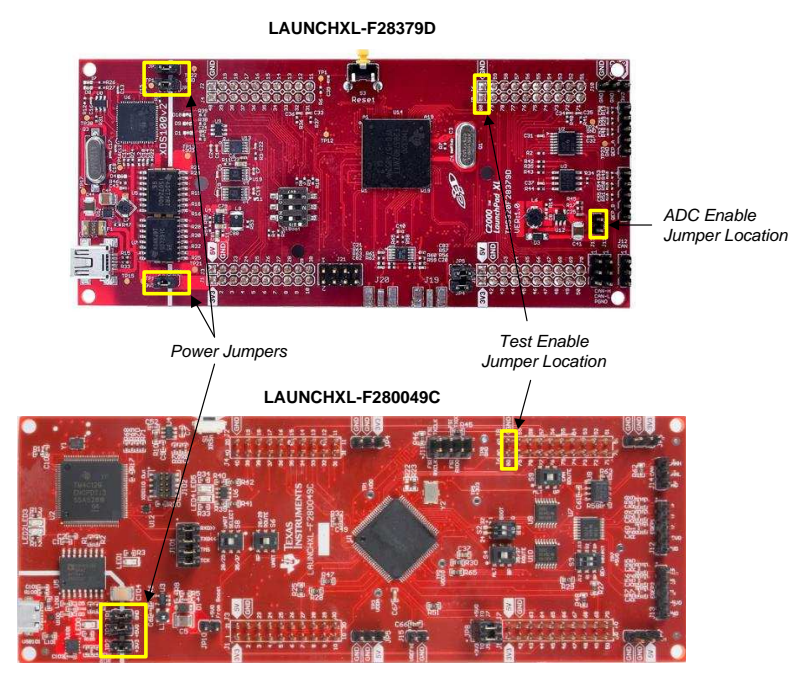

**Figure 3. LaunchPad Configuration**

# <span id="page-5-1"></span>**2.2.1 Power Jumpers**

The BOOSTXL-AFE031-DF1 supplies power to the host LaunchPad; therefore, remove the power jumpers highlighted in [Figure](#page-5-1) 3 before plugging the BoosterPack into the LaunchPad and supplying power to the BoosterPack.

# **2.2.2 ADC Enable Jumper (LAUNCHXL-F28379D only)**

The location of the ADC enable jumper on the LAUNCHXL-F28379D is highlighted in [Figure](#page-5-1) 3. Install the ADC enable jumper when the LAUNCHXL-F28379D is hosting the C2000Ware receiver example; see [Section](#page-9-4) 3.1.1 for more information.

[www.ti.com](http://www.ti.com) *Hardware*

# **2.2.3 Test Enable Jumper**

The test enable jumper location is also highlighted in [Figure](#page-5-1) 3. Combined with the BOOSTXL-AFE031- DF1 test select jumper highlighted in [Figure](#page-6-1) 4, a subset of transmitter test modes can be manually configured.

[Table](#page-6-2) 3 lists the jumper settings for the hardware-selectable transmitter test modes. By default, with no jumpers installed, the transmitter outputs *permission to operate* packets per the RSD communication specification. Additional software-selectable transmitter test modes can be invoked using the serial terminal interface described in [Section](#page-13-0) 4.5.

<span id="page-6-2"></span>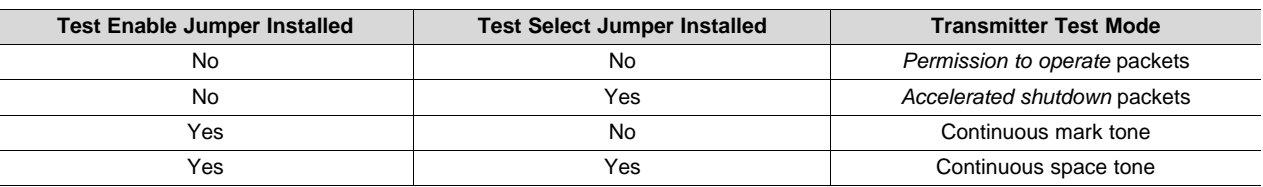

## **Table 3. Hardware-Selectable Test Modes**

# <span id="page-6-0"></span>*2.3 BOOSTXL-AFE031-DF1 BoosterPack*

[Figure](#page-6-1) 4 shows the SunSpec-compatible BOOSTXL-AFE031-DF1 BoosterPack evaluation module (EVM). The BoosterPack must be used with a supported LaunchPad, as described in [Section](#page-5-0) 2.2.

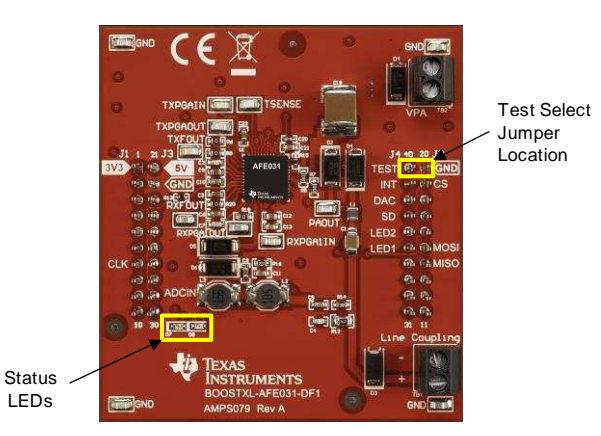

**Figure 4. BoosterPack Test Select Jumper**

# <span id="page-6-1"></span>**2.3.1 Test Select Jumper**

The BOOSTXL-AFE031-DF1 test select jumper location is highlighted in [Figure](#page-6-1) 4. See [Table](#page-6-2) 3 for the hardware-selectable test modes.

# **2.3.2 Status LEDs**

Also highlighted in [Figure](#page-6-1) 4 are two light-emitting diodes (LEDs) that are controlled by the host MCU, and used to indicate the Tx/Rx status. See [Section](#page-9-0) 3 for C2000Ware transmitter and receiver LED operation.

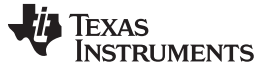

*Hardware* [www.ti.com](http://www.ti.com)

## **2.3.3 BoosterPack Features**

A complete list of BOOSTXL-AFE031-DF1 evaluation features is provided in [Table](#page-7-0) 4. See [Section](#page-15-0) 5 for the BOOSTXL-AFE031-DF1 schematic and bill of materials (BOM).

<span id="page-7-0"></span>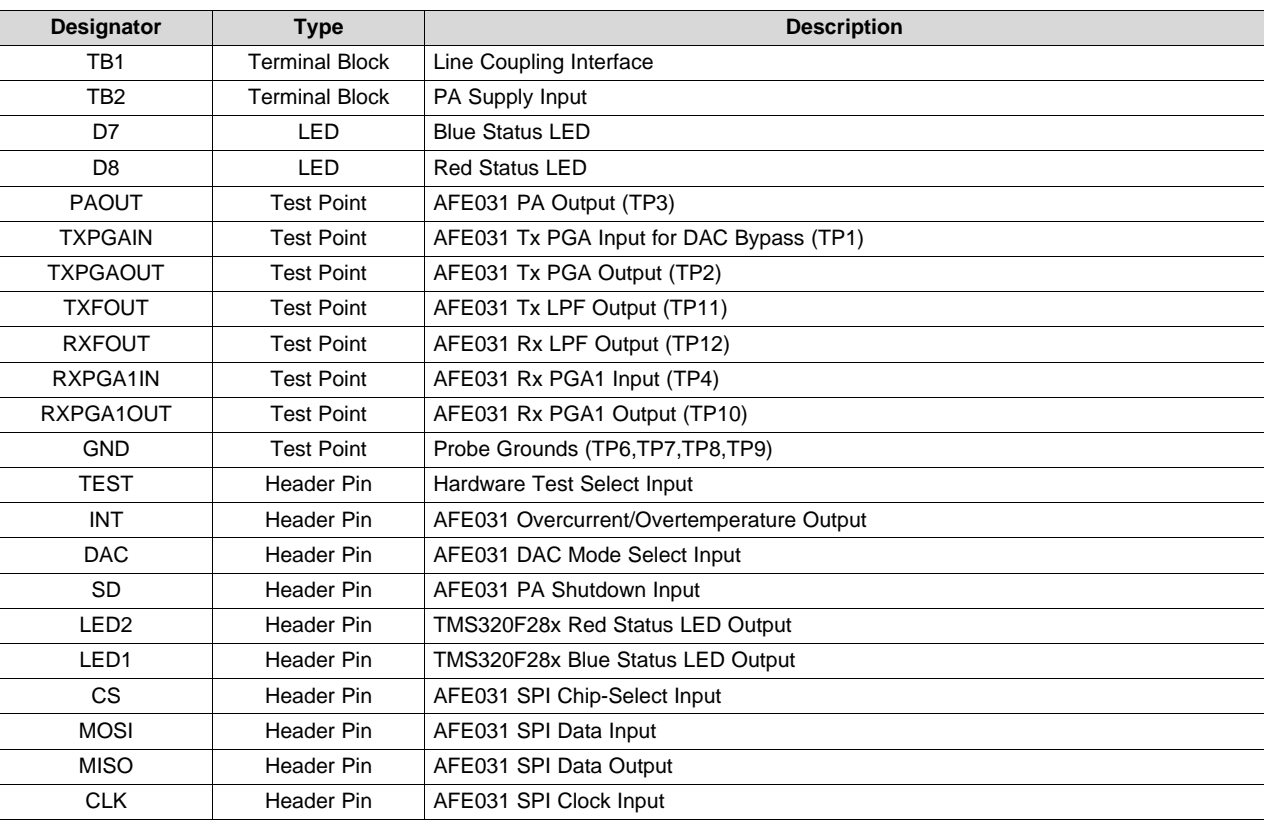

## **Table 4. BoosterPack Evaluation Features**

# **2.3.4 Installation**

To install the BoosterPack onto the LaunchPad, align the 3V3, 5V, and GND labels and carefully plug the BoosterPack into LaunchPad headers J1-J4. Next, while observing voltage polarity, connect a 10-VDC, 1- A bench supply to terminal block 2 (TB2). Although the AFE031 PA supports a wide supply voltage range (7 VDC ≤ VPA ≤ 24 VDC), 10 VDC is adequate for the featured SunSpec-compatible application.

**NOTE:** The BOOSTXL-AFE031-DF1 employs a [TPS62177](http://www.ti.com/product/TPS62177) buck converter to step the PA supply voltage ( $V_{PA}$ ) down to 3.3 V for the AFE031 low voltage blocks and host LaunchPad. As instructed in [Section](#page-5-0) 2.2, remove the LaunchPad power jumpers before applying power to TB2.

[www.ti.com](http://www.ti.com) *Hardware*

# <span id="page-8-0"></span>*2.4 Line Coupling Board*

The AFE031 is capable of both capacitor-coupled and transformer-coupled connections to the target power line. The transformer-coupled solution presented in [Figure](#page-4-2) 2 is designed for optimal power transfer to the load, and protects the line driver from harmful power-line transients. The high-voltage (HV) capacitor on the secondary side of the transformer is responsible for ac coupling the PLC signal to the dc power line. [Table](#page-8-1) 5 lists the recommended components for the line coupling board.

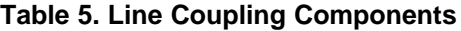

<span id="page-8-1"></span>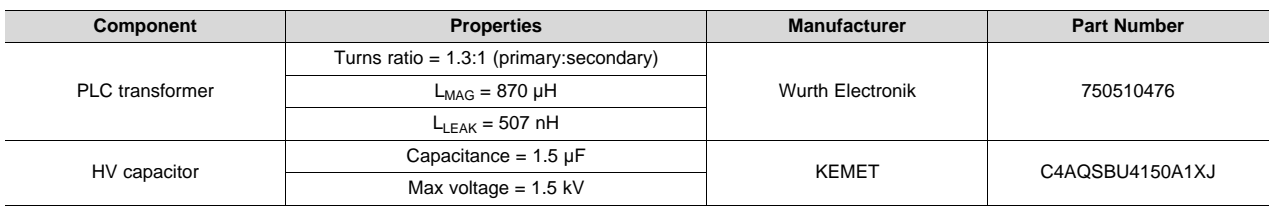

**NOTE:** The prescribed line coupling solution addresses SunSpec PLC applications with dc line voltages ≤ 1 kV and transmitter loads ≥ 1 Ω. Line-coupling components (that is, transformer and HV capacitor), Tx/Rx filters, and the AFE031 configuration must all be carefully matched for dc lines > 1 kV, transmitter loads < 1 Ω, or both.

# <span id="page-9-0"></span>**3 Software**

# <span id="page-9-1"></span>*3.1 C2000Ware*

C2000Ware is a robust library of open-source firmware and accompanying documentation that minimize the embedded systems development effort. With device-specific drivers, and examples that demonstrate how to use the plethora of C2000 peripherals, C2000Ware offers a robust foundation for evaluating the BOOSTXL-AFE031-DF1. Specifically, C2000Ware includes separate example projects that demonstrate SunSpec-compatible AFE031 transmitter and receiver applications on the two supported LaunchPad targets: LAUNCHXL-F28379D and LAUNCHXL-F280049C.

[Table](#page-9-2) 6 lists the file paths of the C2000Ware example projects that support the BOOSTXL-AFE031-DF1 relative to the root C2000Ware installation directory.

<span id="page-9-2"></span>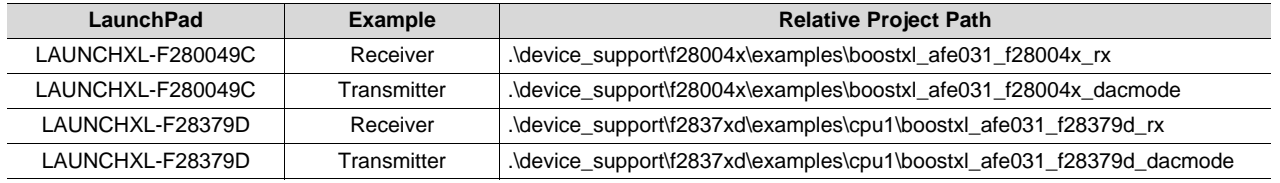

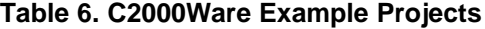

See [Section](#page-12-1) 4.3 for guidance on downloading, installing, and using C2000Ware and the Code Composer Studio™ (CCS) integrated development environment (IDE) for C2000 MCUs to evaluate the BOOSTXL-AFE031-DF1 example projects.

## <span id="page-9-4"></span>**3.1.1 Receiver Example**

**NOTE:** When the LAUNCHXL-F28379D is configured to host the C2000Ware receiver example, the ADC enable jumper must be installed. [Figure](#page-5-1) 3 shows the ADC enable jumper location for the LAUNCHXL-F28379D.

The C2000Ware receiver example uses two enhanced pulse width modulation (ePWM) channels available on the host TMS320F28x to pace real-time demodulation of the SunSpec RSD signals. One ePWM interrupt service routine (ISR) samples the ADC at least two times the highest carrier frequency (300 kHz, for example) and feeds the acquired values to a correlation-based detection algorithm. Another ePWM ISR runs at three times the SunSpec bit frame rate (586 Hz, for example) to detect the received data bits based on the results of the real-time correlation algorithm.

The main loop simply waits until a full packet is received, and updates the BoosterPack status LEDs based on the packet decode. [Table](#page-9-3) 7 defines the status LED operation for each detected packet.

<span id="page-9-3"></span>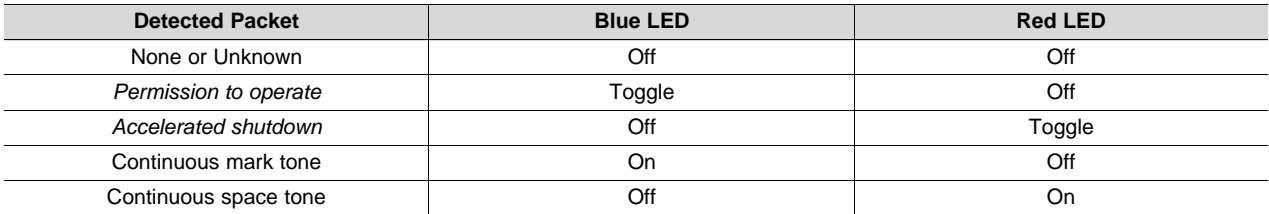

## **Table 7. Receiver Status LEDs**

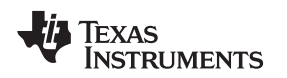

# <span id="page-10-2"></span>**3.1.2 Transmitter Example**

Like the receiver example in [Section](#page-9-4) 3.1.1, the C2000Ware transmitter example uses two ePWM channels available on the host TMS320F28x to pace real-time modulation of SunSpec RSD signals. One ePWM channel is programmed to generate an interrupt every 5.12 ms to precisely time bit transitions during packet transmission and to de-energize the line while idle. As illustrated in [Figure](#page-10-0) 5, a *permission to operate* packet is transmitted approximately once per second (209 data bit frames) with a duration of 169 ms (33 data bit frames).

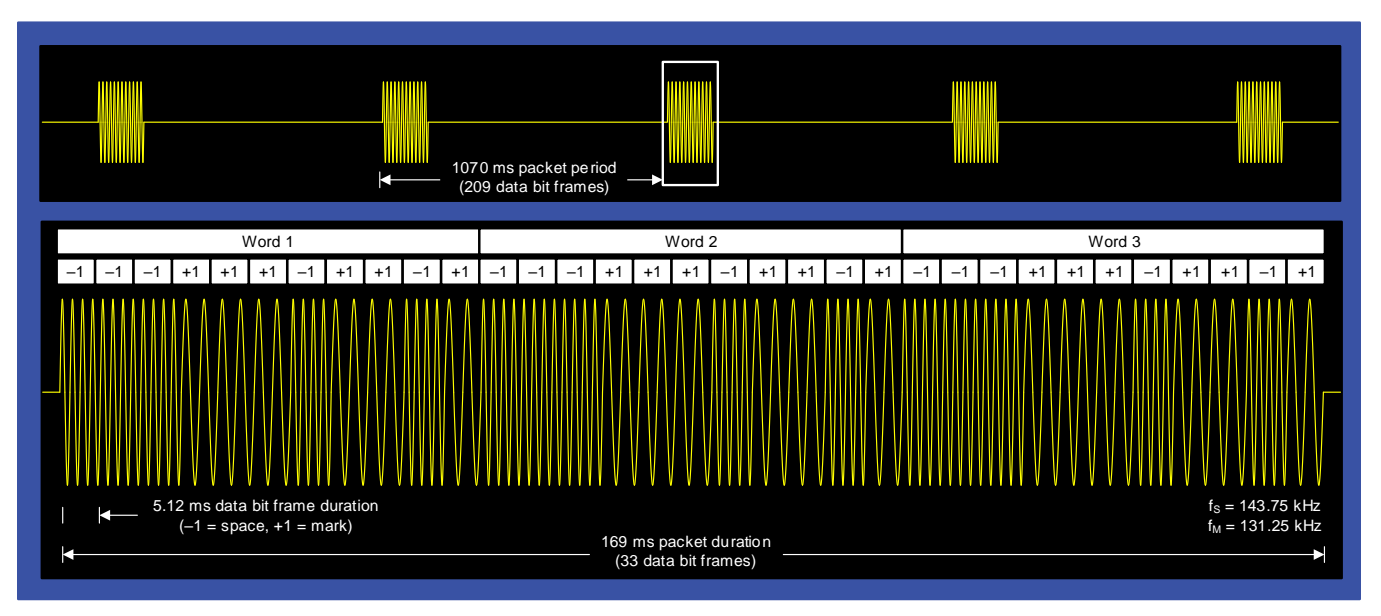

**Figure 5. SunSpec** *Permission to Operate* **Packet**

<span id="page-10-0"></span>The other ePWM channel is programmed to generate an interrupt every microsecond to update the AFE031 output. Whenever the 1-µs ePWM timer expires, a serial peripheral interface (SPI) transaction is initiated that writes a value from a direct memory access (DMA) data buffer to the AFE031 DAC register, entirely under hardware control. Effectively, the DMA data buffer feeds a decimated, 4096-point sine table to the AFE031 DAC in real time at a 1-MHz rate to modulate the SunSpec space and mark tones for each bit of the *permission to operate* packet.

Meanwhile, approximately 20 times per second, the main loop does the following:

- Sets the DMA data buffer based on the user-selected test mode.
- Manages a serial communication interface (SCI) that enables dynamic calibration of the transmitter.
- Monitors AFE031 overcurrent and thermal shutdown faults.
- Updates the BoosterPack status LEDs to indicate the transmitter state.

[Table](#page-10-1) 8 defines status LED operation for each transmitter state.

# **Table 8. Transmitter Status LEDs**

<span id="page-10-1"></span>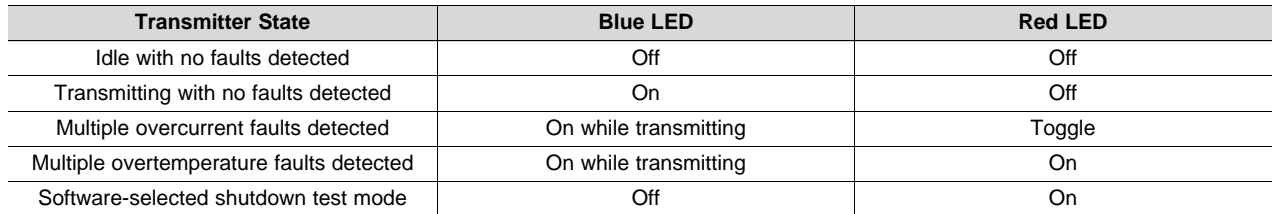

# <span id="page-11-0"></span>**4 Operation**

# <span id="page-11-2"></span><span id="page-11-1"></span>*4.1 Load Resistor*

The C2000Ware transmitter example described in [Section](#page-10-2) 3.1.2 is calibrated to produce a 1- $V_{RMS}$  (1.414- $V_{PK}$ ) signal across a typical (10-Ω) load resistor installed on the Line+ and Line– terminals of the line coupling board shown in [Figure](#page-4-2) 2. However, quick bench testing is facilitated by simply installing a load resistor on TB1. Use [Equation](#page-11-2) 1 to determine the required power rating (P) of the load resistor.

$$
P=\frac{V^2}{R}
$$

where

• V is the voltage applied to the load resistor.

• R is the resistance of the load resistor. (1)

In this case, the voltage (V) applied to the load resistor is the same as the voltage produced on the primary side of the PLC transformer, if the transformer is installed. Therefore, the line-coupling circuit must be included in the power analysis. Effectively, the impedance of the transformer secondary leakage inductance (Z<sub>L</sub>), HV capacitor (Z<sub>c</sub>), and load resistor (Z<sub>R</sub>) form a voltage divider driven by the AFE031 PA. [Equation](#page-11-3) 2 is used to determine  $Z_L$  at the SunSpec mark frequency ( $f_M$ ) of 131.25 kHz.

$$
Z_L = 2 \times \pi \times f_M \times L
$$

where

• L is the leakage inductance of the transformer secondary winding, 507 nH. (2)

<span id="page-11-3"></span>Therefore,  $Z_1 = 0.42 \Omega$ .

<span id="page-11-4"></span>[Equation](#page-11-4) 3 is used to determine  $Z_c$  at the SunSpec mark frequency ( $f_M$ ) of 131.25 kHz.

$$
Z_C = \frac{1}{2 \times \pi \times f_M \times C}
$$

where

C is the capacitance of the HV capacitor,  $1.5 \mu$ F. (3)

Therefore,  $Z_C = 0.81 \Omega$ .

<span id="page-11-5"></span>Next, use [Equation](#page-11-5) 4 to determine the transformer secondary voltage  $(V_S)$ .

$$
V_S = V_R \times \frac{Z_R + Z_{LC}}{Z_R}
$$

where

- $V_R$  is the voltage across the load resistor, 1  $V_{RMS}$ .
- $Z<sub>R</sub>$  is the impedance of the load resistor, 10  $\Omega$ .
- $Z_{\text{LC}}$  is the series impedance of the HV capacitor and transformer leakage inductance.  $(4)$

Therefore,  $V_s = 1.12 V_{RMS}$ , or 1.6  $V_{PK}$ .

<span id="page-11-6"></span>Then, use [Equation](#page-11-6) 5 to determine the peak voltage at the primary side of the transformer (V<sub>P</sub>) with a 1.3:1 primary-to-secondary turns ratio.

 $V_P = V_S \times 1.3$ 

where

•  $V_s$  is the transformer peak secondary voltage.  $(5)$ 

Therefore,  $V_P = 2.1 V_{PK}$ .

Finally, substituting V<sub>P</sub> back into [Equation](#page-11-2) 1, a 10-Ω load resistor with 10% or better manufacturing tolerance requires a power rating ≥ 0.5 W. Although this analysis methodology yields a good approximation of the peak voltage produced at the line coupling terminal (TB1), perform a bench measurement to determine the actual peak voltage applied to the load resistor.

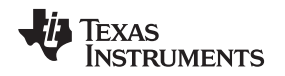

[www.ti.com](http://www.ti.com) *Operation*

# <span id="page-12-0"></span>*4.2 Power Supply*

The operating region of the AFE031 PA is determined largely by the line-coupling circuit components and their ac impedances at the SunSpec mark and space carrier frequencies. Using the transformer coupling recommended in [Figure](#page-4-2) 2, the AFE031 PA drives the series impedance comprising the leakage inductance of the transformer secondary winding, high voltage (HV) capacitor, and load resistor.

<span id="page-12-3"></span>The analysis presented in [Section](#page-11-1) 4.1, which is used to determine the power rating of the load resistor, also yields the theoretical peak voltage on the primary side of the transformer. Effectively, the singlesupply AFE031 PA outputs the dc-coupled version of the PLC signal centered at midsupply. Use [Equation](#page-12-3) 6 to determine the minimum AFE031 PA supply voltage  $(V_{PA})$ .

$$
V_{PA} = 2 \times (V_P + 2V_{SWING})
$$

where

- $V_P$  is the transformer's peak primary voltage.
- $2 V_{\text{SWING}}$  is the maximum swing from rail specification for the AFE031 PA. (6)

Therefore,  $V_{PA} = 8.2$  V.

Although the computed value is a good starting point for the design, simulation is recommended for analyzing the behavior of circuits that comprise complex reactive and resistive loads. The best practice is to probe the AFE031 PA output to minimize the supply voltage while making sure the signal is not distorted.

# **CAUTION**

Do not set the supply voltage higher than the minimum required level to avoid excessive power consumption and overheating, and thus premature device failure.

# <span id="page-12-1"></span>*4.3 Firmware Programming*

C2000Ware includes SunSpec-compatible transmitter and receiver examples that can be used to evaluate the BOOSTXL-AFE031-DF1 with one of the supported LaunchPad platforms: LAUNCHXL-F28379D or LAUNCHXL-F280049C. The following instructions provide quick-start programming guidance:

- 1. Download and install Code Composer Studio (CCS) Integrated [Development](http://www.ti.com/tool/ccstudio-C2000) Environment (IDE) for C2000 [Microcontrollers](http://www.ti.com/tool/ccstudio-C2000).
- 2. Download and install [C2000Ware.](http://www.ti.com/tool/C2000WARE)
- 3. Connect the universal serial bus (USB) cable included with the host LaunchPad.
- 4. Refer to the CCS application help menu for guidance on importing, compiling, and loading C2000Ware example projects. [Table](#page-9-2) 6 provides relative file paths to the AFE031 example projects for the supported LaunchPad platforms.

# <span id="page-12-2"></span>*4.4 Transmitter Calibration*

The BOOSTXL-AFE031-DF1 offers SunSpec-compatible transmitter operation over a wide range of loads  $\geq 1$   $\Omega$ . Although the preset firmware modulation parameters enable quick-start demonstration, each SunSpec RSD transmitter implementation may require calibration to provide SunSpec-compatible operation. Use the following steps to calibrate the transmitter:

- 1. Configure the transmitter hardware with the application-specific line coupling circuit, including the equivalent load impedance of the receiver network.
- 2. Use the *test enable* jumper on LaunchPad and *test select* jumper on BoosterPack to output continuous mark and space tones.
- 3. Optimize the *GAIN\_MARK\_x1024* and *GAIN\_SPACE\_x1024* global variables in the main source file of the C2000Ware transmitter project (for example, *boostxl\_afe031\_f28004x\_dacmode\_main.c* for the LAUNCHXL-F280049C), such that the ac voltage across load resistor measures 1  $V_{RMS}$  for both tones. [Section](#page-12-1) 4.3 provides programming guidance for the BOOSTXL-AFE031-DF1 firmware examples.

# <span id="page-13-0"></span>*4.5 Serial Terminal Interface*

To facilitate AFE031 calibration, the C2000Ware transmitter example implements a simple serial terminal interface. Along with version information and help, commands are included to invoke user test modes and adjust the mark and space firmware gain values, as well as DAC offset code. With the USB programming cable connected, use the Windows™ Device Manager to discover which COM port is assigned to the LaunchPad. Then, use a serial terminal program to configure the serial port, connect to the LaunchPad, and send commands to the transmitter in real time. When enhanced with commands to read and write nonvolatile memory, the serial terminal functionality enables production calibration of individual transmitters.

<span id="page-13-1"></span>LaunchPad serial communication parameter values are listed in[Table](#page-13-1) 9.

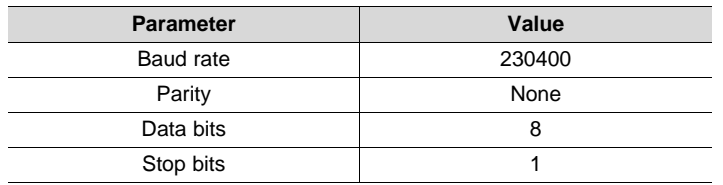

## **Table 9. Serial Communication Parameters**

All serial commands are in 8-bit ASCII text format, and are terminated with a single carriage return (CR) character. Similarly, all responses are in 8-bit ASCII text format and are terminated with a carriage returnline feed (CRLF) character combination and command prompt (>>).

A description of the serial commands implemented by the C2000Ware transmitter example is provided in [Table](#page-13-2) 10. Hardware-selected test modes defined in [Table](#page-6-2) 3 can be overridden by software-selected test modes (that is, using the serial terminal interface) and vice versa.

<span id="page-13-2"></span>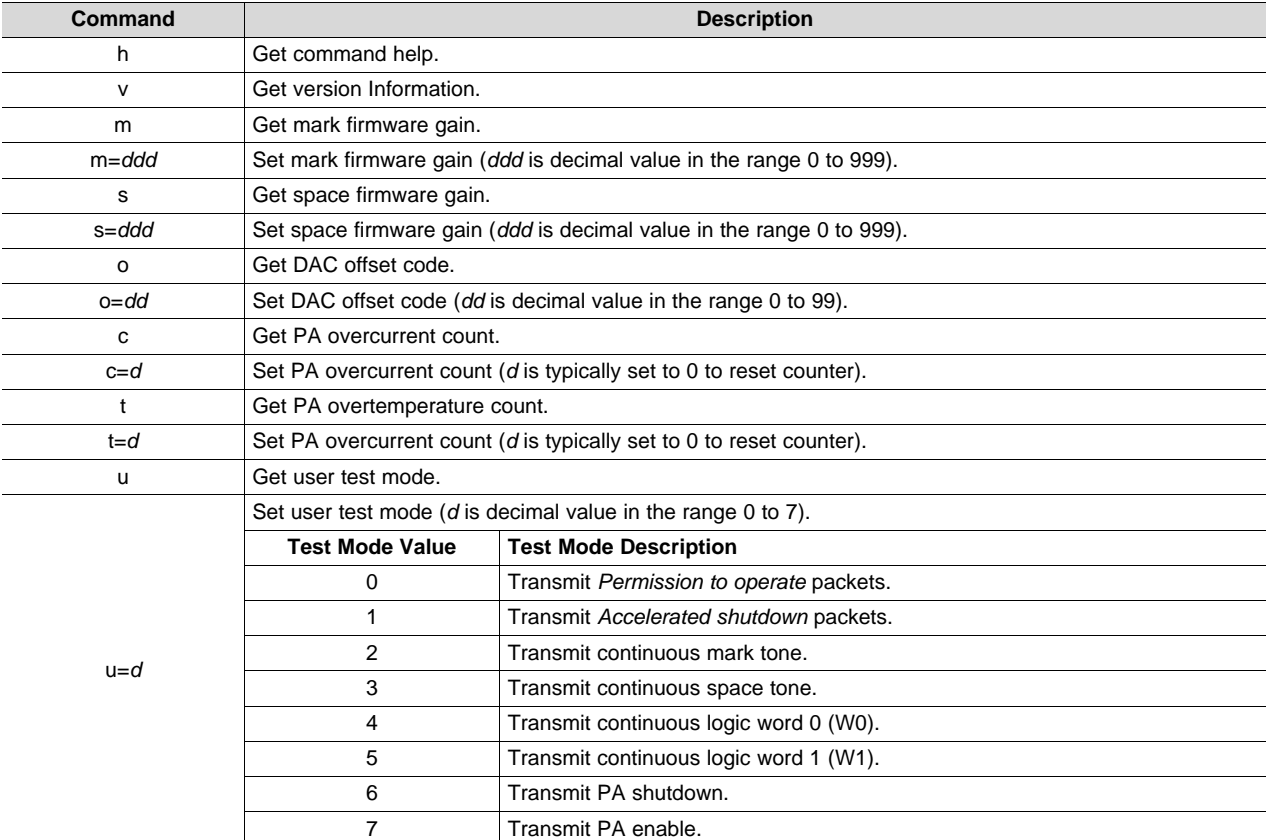

## **Table 10. Transmitter Serial Commands**

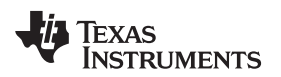

[www.ti.com](http://www.ti.com) *Operation*

**NOTE:** A simple PLC network can be demonstrated using two BoosterPack and LaunchPad pairs: one pair configured as the transmitter, and the other pair as the receiver. With the load resistor described in [Section](#page-11-1) 4.1 installed on the transmitter BoosterPack, carefully wire the positive (+) and negative (–) terminals of the transmitter and receiver line-coupling terminal blocks (TB1) together. Then, apply power to both BoosterPacks and observe the receiver status LEDs while changing the transmitter test mode.

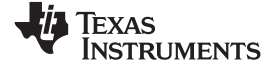

## *Schematic and Bill of Materials* [www.ti.com](http://www.ti.com)

# **5 Schematic and Bill of Materials**

# *5.1 Schematic*

[Figure](#page-15-3) 6 shows the schematic for BOOSTXL-AFE031-DF1.

<span id="page-15-1"></span><span id="page-15-0"></span>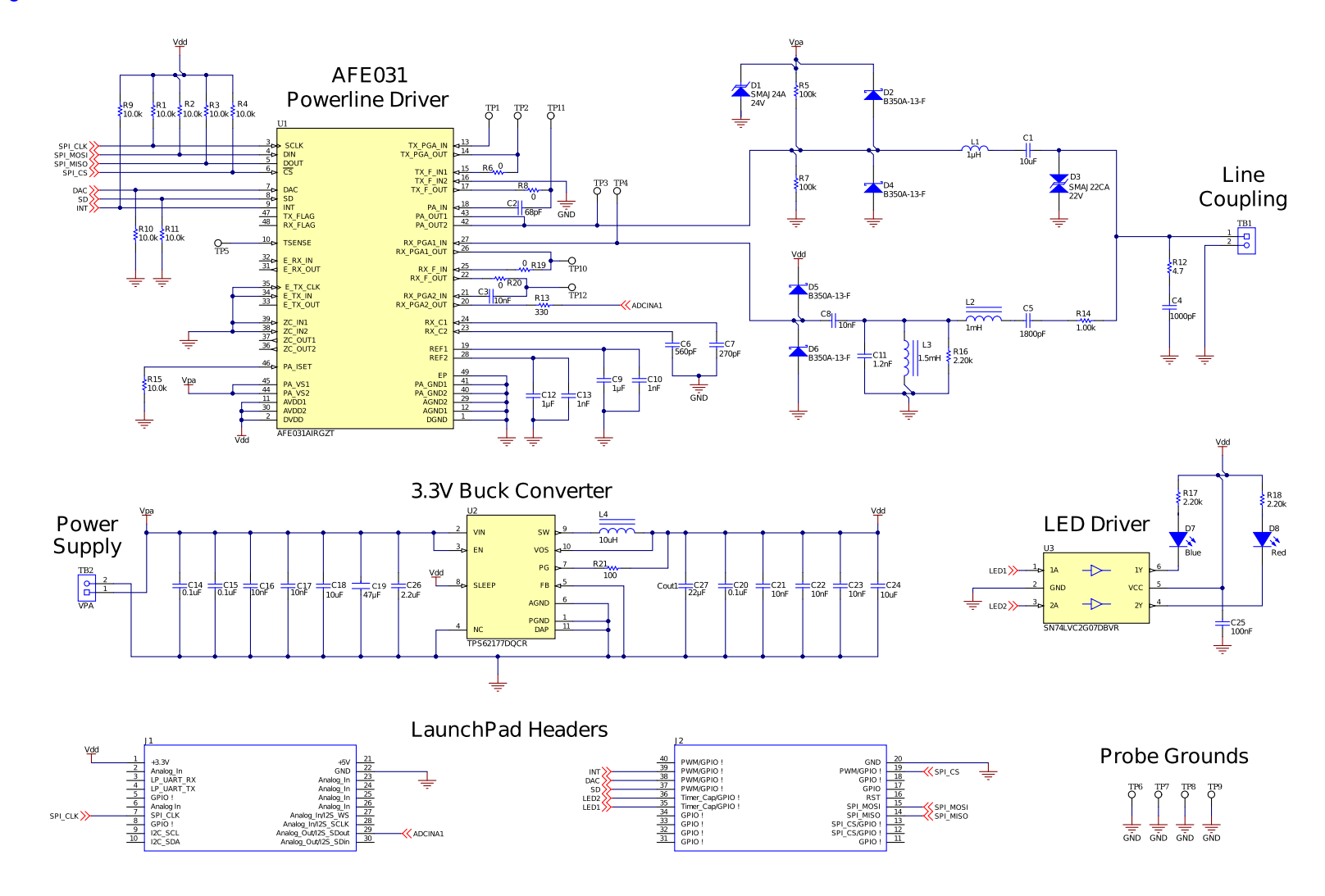

# <span id="page-15-3"></span><span id="page-15-2"></span>**Figure 6. BOOSTXL-AFE031-DF1 Schematic**

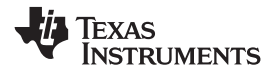

# *5.2 Bill of Materials*

[Table](#page-16-2) 11 provides the parts list for the BOOSTXL-AFE031-DF1.

# **Table 11. BOOSTXL-AFE031-DF1 Bill of Materials**

<span id="page-16-2"></span><span id="page-16-1"></span><span id="page-16-0"></span>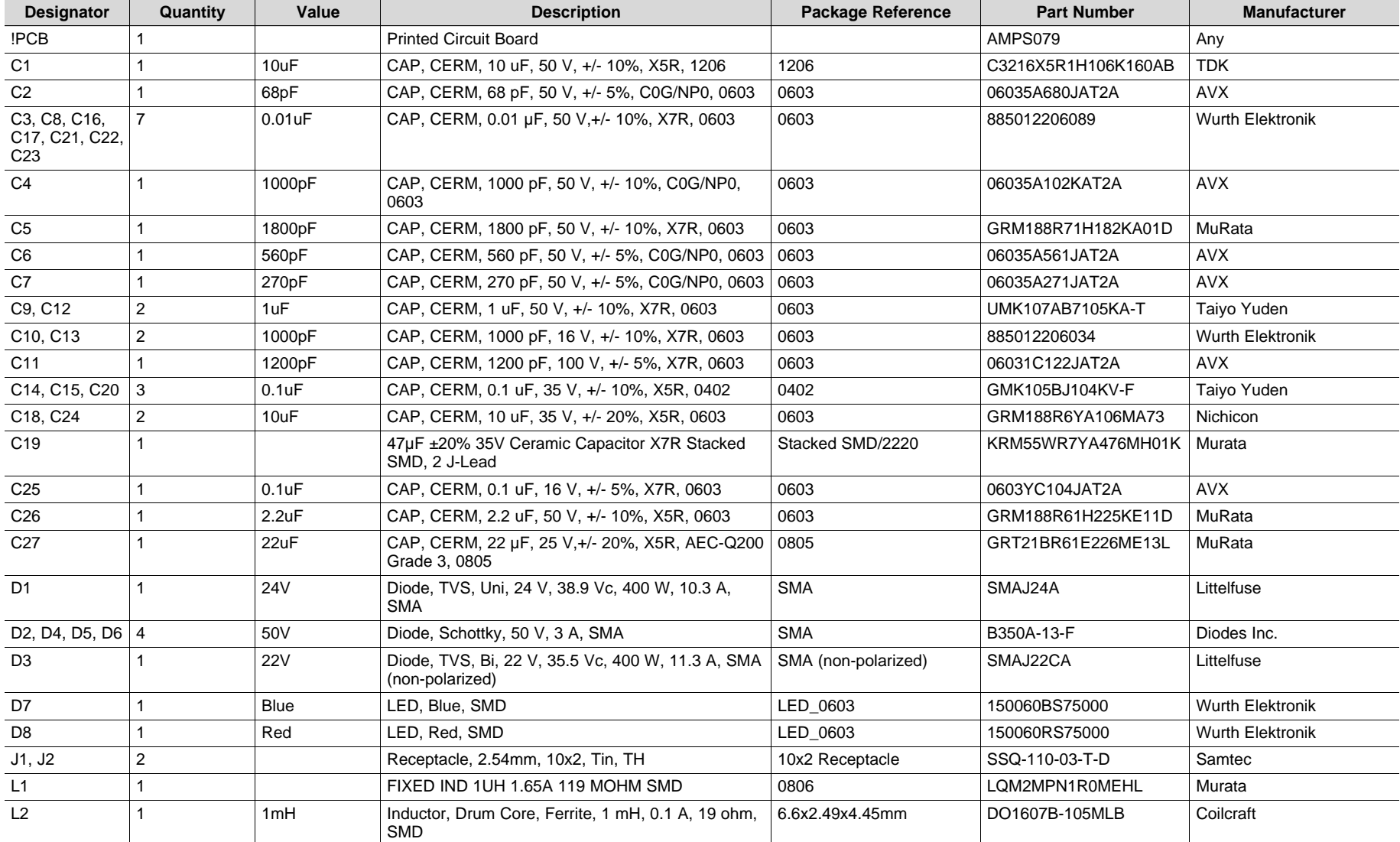

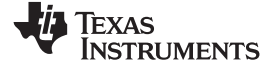

*Schematic and Bill of Materials* [www.ti.com](http://www.ti.com)

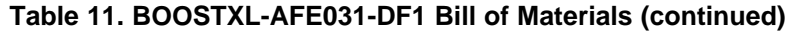

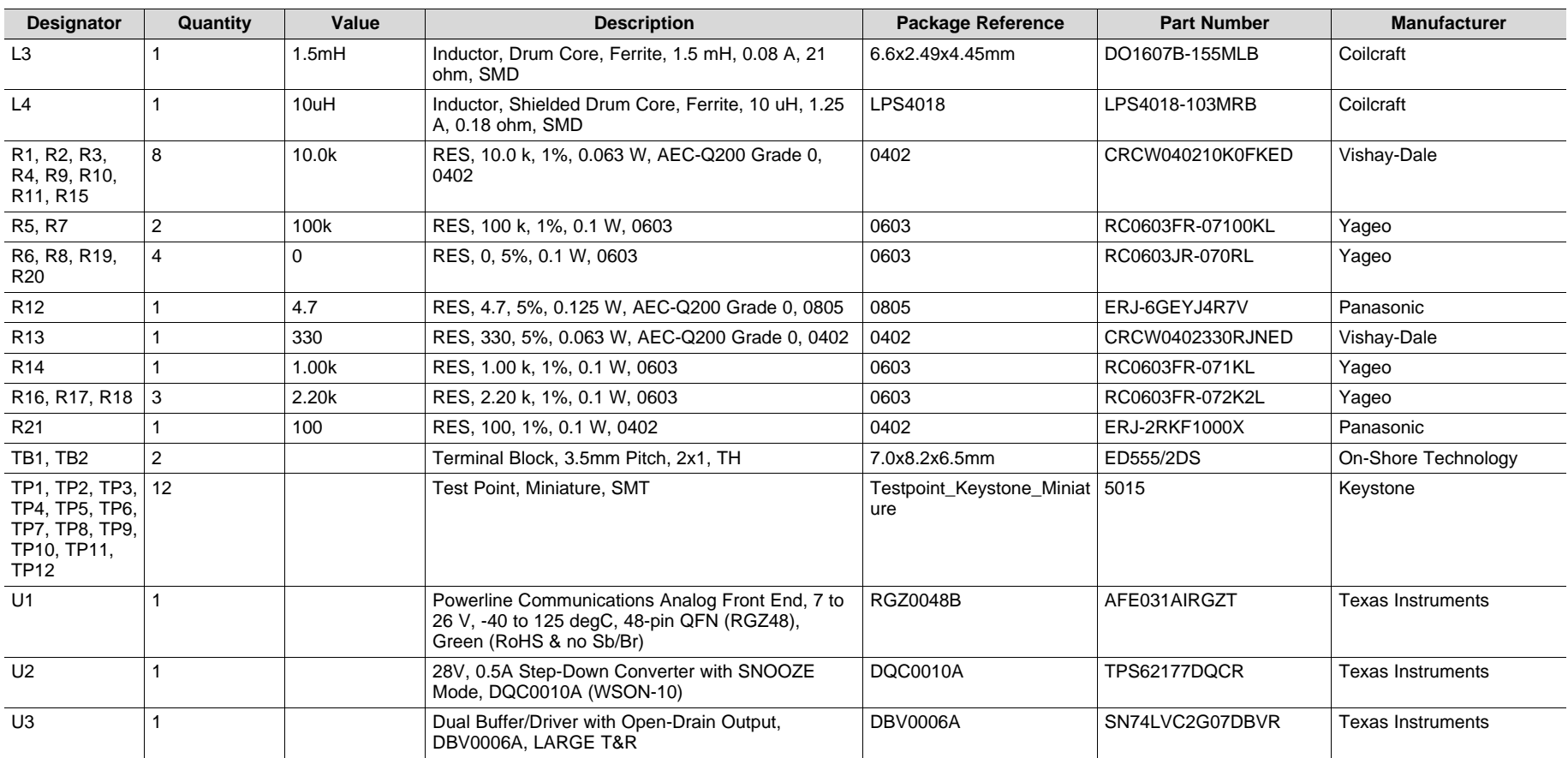

## **STANDARD TERMS FOR EVALUATION MODULES**

- 1. *Delivery:* TI delivers TI evaluation boards, kits, or modules, including any accompanying demonstration software, components, and/or documentation which may be provided together or separately (collectively, an "EVM" or "EVMs") to the User ("User") in accordance with the terms set forth herein. User's acceptance of the EVM is expressly subject to the following terms.
	- 1.1 EVMs are intended solely for product or software developers for use in a research and development setting to facilitate feasibility evaluation, experimentation, or scientific analysis of TI semiconductors products. EVMs have no direct function and are not finished products. EVMs shall not be directly or indirectly assembled as a part or subassembly in any finished product. For clarification, any software or software tools provided with the EVM ("Software") shall not be subject to the terms and conditions set forth herein but rather shall be subject to the applicable terms that accompany such Software
	- 1.2 EVMs are not intended for consumer or household use. EVMs may not be sold, sublicensed, leased, rented, loaned, assigned, or otherwise distributed for commercial purposes by Users, in whole or in part, or used in any finished product or production system.
- 2 *Limited Warranty and Related Remedies/Disclaimers*:
	- 2.1 These terms do not apply to Software. The warranty, if any, for Software is covered in the applicable Software License Agreement.
	- 2.2 TI warrants that the TI EVM will conform to TI's published specifications for ninety (90) days after the date TI delivers such EVM to User. Notwithstanding the foregoing, TI shall not be liable for a nonconforming EVM if (a) the nonconformity was caused by neglect, misuse or mistreatment by an entity other than TI, including improper installation or testing, or for any EVMs that have been altered or modified in any way by an entity other than TI, (b) the nonconformity resulted from User's design, specifications or instructions for such EVMs or improper system design, or (c) User has not paid on time. Testing and other quality control techniques are used to the extent TI deems necessary. TI does not test all parameters of each EVM. User's claims against TI under this Section 2 are void if User fails to notify TI of any apparent defects in the EVMs within ten (10) business days after delivery, or of any hidden defects with ten (10) business days after the defect has been detected.
	- 2.3 TI's sole liability shall be at its option to repair or replace EVMs that fail to conform to the warranty set forth above, or credit User's account for such EVM. TI's liability under this warranty shall be limited to EVMs that are returned during the warranty period to the address designated by TI and that are determined by TI not to conform to such warranty. If TI elects to repair or replace such EVM, TI shall have a reasonable time to repair such EVM or provide replacements. Repaired EVMs shall be warranted for the remainder of the original warranty period. Replaced EVMs shall be warranted for a new full ninety (90) day warranty period.

# **WARNING**

**Evaluation Kits are intended solely for use by technically qualified, professional electronics experts who are familiar with the dangers and application risks associated with handling electrical mechanical components, systems, and subsystems.**

**User shall operate the Evaluation Kit within TI's recommended guidelines and any applicable legal or environmental requirements as well as reasonable and customary safeguards. Failure to set up and/or operate the Evaluation Kit within TI's recommended guidelines may result in personal injury or death or property damage. Proper set up entails following TI's instructions for electrical ratings of interface circuits such as input, output and electrical loads.**

NOTE:

EXPOSURE TO ELECTROSTATIC DISCHARGE (ESD) MAY CAUSE DEGREDATION OR FAILURE OF THE EVALUATION KIT; TI RECOMMENDS STORAGE OF THE EVALUATION KIT IN A PROTECTIVE ESD BAG.

3 *Regulatory Notices:*

3.1 *United States*

3.1.1 *Notice applicable to EVMs not FCC-Approved:*

**FCC NOTICE:** This kit is designed to allow product developers to evaluate electronic components, circuitry, or software associated with the kit to determine whether to incorporate such items in a finished product and software developers to write software applications for use with the end product. This kit is not a finished product and when assembled may not be resold or otherwise marketed unless all required FCC equipment authorizations are first obtained. Operation is subject to the condition that this product not cause harmful interference to licensed radio stations and that this product accept harmful interference. Unless the assembled kit is designed to operate under part 15, part 18 or part 95 of this chapter, the operator of the kit must operate under the authority of an FCC license holder or must secure an experimental authorization under part 5 of this chapter.

3.1.2 *For EVMs annotated as FCC – FEDERAL COMMUNICATIONS COMMISSION Part 15 Compliant:*

## **CAUTION**

This device complies with part 15 of the FCC Rules. Operation is subject to the following two conditions: (1) This device may not cause harmful interference, and (2) this device must accept any interference received, including interference that may cause undesired operation.

Changes or modifications not expressly approved by the party responsible for compliance could void the user's authority to operate the equipment.

## **FCC Interference Statement for Class A EVM devices**

NOTE: This equipment has been tested and found to comply with the limits for a Class A digital device, pursuant to part 15 of the FCC Rules. These limits are designed to provide reasonable protection against harmful interference when the equipment is operated in a commercial environment. This equipment generates, uses, and can radiate radio frequency energy and, if not installed and used in accordance with the instruction manual, may cause harmful interference to radio communications. Operation of this equipment in a residential area is likely to cause harmful interference in which case the user will be required to *correct the interference at his own expense.*

## **FCC Interference Statement for Class B EVM devices**

NOTE: This equipment has been tested and found to comply with the limits for a Class B digital device, pursuant to part 15 of the FCC Rules. These limits are designed to provide reasonable protection against harmful interference in a residential installation. This equipment generates, uses and can radiate radio frequency energy and, if not installed and used in accordance with the instructions, may cause harmful interference to radio communications. However, there is no guarantee that interference will not occur in a particular installation. If this equipment does cause harmful interference to radio or television reception, which can be determined by turning the equipment off and on, the user is encouraged to try to correct the interference by one or more *of the following measures:*

- *Reorient or relocate the receiving antenna.*
- *Increase the separation between the equipment and receiver.*
- Connect the equipment into an outlet on a circuit different from that to which the receiver is connected.
- *Consult the dealer or an experienced radio/TV technician for help.*

## 3.2 *Canada*

3.2.1 *For EVMs issued with an Industry Canada Certificate of Conformance to RSS-210 or RSS-247*

## **Concerning EVMs Including Radio Transmitters:**

This device complies with Industry Canada license-exempt RSSs. Operation is subject to the following two conditions:

(1) this device may not cause interference, and (2) this device must accept any interference, including interference that may cause undesired operation of the device.

## **Concernant les EVMs avec appareils radio:**

Le présent appareil est conforme aux CNR d'Industrie Canada applicables aux appareils radio exempts de licence. L'exploitation est autorisée aux deux conditions suivantes: (1) l'appareil ne doit pas produire de brouillage, et (2) l'utilisateur de l'appareil doit accepter tout brouillage radioélectrique subi, même si le brouillage est susceptible d'en compromettre le fonctionnement.

## **Concerning EVMs Including Detachable Antennas:**

Under Industry Canada regulations, this radio transmitter may only operate using an antenna of a type and maximum (or lesser) gain approved for the transmitter by Industry Canada. To reduce potential radio interference to other users, the antenna type and its gain should be so chosen that the equivalent isotropically radiated power (e.i.r.p.) is not more than that necessary for successful communication. This radio transmitter has been approved by Industry Canada to operate with the antenna types listed in the user guide with the maximum permissible gain and required antenna impedance for each antenna type indicated. Antenna types not included in this list, having a gain greater than the maximum gain indicated for that type, are strictly prohibited for use with this device.

## **Concernant les EVMs avec antennes détachables**

Conformément à la réglementation d'Industrie Canada, le présent émetteur radio peut fonctionner avec une antenne d'un type et d'un gain maximal (ou inférieur) approuvé pour l'émetteur par Industrie Canada. Dans le but de réduire les risques de brouillage radioélectrique à l'intention des autres utilisateurs, il faut choisir le type d'antenne et son gain de sorte que la puissance isotrope rayonnée équivalente (p.i.r.e.) ne dépasse pas l'intensité nécessaire à l'établissement d'une communication satisfaisante. Le présent émetteur radio a été approuvé par Industrie Canada pour fonctionner avec les types d'antenne énumérés dans le manuel d'usage et ayant un gain admissible maximal et l'impédance requise pour chaque type d'antenne. Les types d'antenne non inclus dans cette liste, ou dont le gain est supérieur au gain maximal indiqué, sont strictement interdits pour l'exploitation de l'émetteur

- 3.3 *Japan*
	- 3.3.1 *Notice for EVMs delivered in Japan:* Please see [http://www.tij.co.jp/lsds/ti\\_ja/general/eStore/notice\\_01.page](http://www.tij.co.jp/lsds/ti_ja/general/eStore/notice_01.page) 日本国内に 輸入される評価用キット、ボードについては、次のところをご覧ください。 [http://www.tij.co.jp/lsds/ti\\_ja/general/eStore/notice\\_01.page](http://www.tij.co.jp/lsds/ti_ja/general/eStore/notice_01.page)
	- 3.3.2 *Notice for Users of EVMs Considered "Radio Frequency Products" in Japan:* EVMs entering Japan may not be certified by TI as conforming to Technical Regulations of Radio Law of Japan.

If User uses EVMs in Japan, not certified to Technical Regulations of Radio Law of Japan, User is required to follow the instructions set forth by Radio Law of Japan, which includes, but is not limited to, the instructions below with respect to EVMs (which for the avoidance of doubt are stated strictly for convenience and should be verified by User):

- 1. Use EVMs in a shielded room or any other test facility as defined in the notification #173 issued by Ministry of Internal Affairs and Communications on March 28, 2006, based on Sub-section 1.1 of Article 6 of the Ministry's Rule for Enforcement of Radio Law of Japan,
- 2. Use EVMs only after User obtains the license of Test Radio Station as provided in Radio Law of Japan with respect to EVMs, or
- 3. Use of EVMs only after User obtains the Technical Regulations Conformity Certification as provided in Radio Law of Japan with respect to EVMs. Also, do not transfer EVMs, unless User gives the same notice above to the transferee. Please note that if User does not follow the instructions above, User will be subject to penalties of Radio Law of Japan.

【無線電波を送信する製品の開発キットをお使いになる際の注意事項】 開発キットの中には技術基準適合証明を受けて

いないものがあります。 技術適合証明を受けていないもののご使用に際しては、電波法遵守のため、以下のいずれかの 措置を取っていただく必要がありますのでご注意ください。

- 1. 電波法施行規則第6条第1項第1号に基づく平成18年3月28日総務省告示第173号で定められた電波暗室等の試験設備でご使用 いただく。
- 2. 実験局の免許を取得後ご使用いただく。
- 3. 技術基準適合証明を取得後ご使用いただく。
- なお、本製品は、上記の「ご使用にあたっての注意」を譲渡先、移転先に通知しない限り、譲渡、移転できないものとします。 上記を遵守頂けない場合は、電波法の罰則が適用される可能性があることをご留意ください。 日本テキサス・イ

ンスツルメンツ株式会社

### 東京都新宿区西新宿6丁目24番1号

西新宿三井ビル

- 3.3.3 *Notice for EVMs for Power Line Communication:* Please see [http://www.tij.co.jp/lsds/ti\\_ja/general/eStore/notice\\_02.page](http://www.tij.co.jp/lsds/ti_ja/general/eStore/notice_02.page) 電力線搬送波通信についての開発キットをお使いになる際の注意事項については、次のところをご覧ください。[http:/](http://www.tij.co.jp/lsds/ti_ja/general/eStore/notice_02.page) [/www.tij.co.jp/lsds/ti\\_ja/general/eStore/notice\\_02.page](http://www.tij.co.jp/lsds/ti_ja/general/eStore/notice_02.page)
- 3.4 *European Union*
	- 3.4.1 *For EVMs subject to EU Directive 2014/30/EU (Electromagnetic Compatibility Directive)*:

This is a class A product intended for use in environments other than domestic environments that are connected to a low-voltage power-supply network that supplies buildings used for domestic purposes. In a domestic environment this product may cause radio interference in which case the user may be required to take adequate measures.

## 4 *EVM Use Restrictions and Warnings:*

- 4.1 EVMS ARE NOT FOR USE IN FUNCTIONAL SAFETY AND/OR SAFETY CRITICAL EVALUATIONS, INCLUDING BUT NOT LIMITED TO EVALUATIONS OF LIFE SUPPORT APPLICATIONS.
- 4.2 User must read and apply the user guide and other available documentation provided by TI regarding the EVM prior to handling or using the EVM, including without limitation any warning or restriction notices. The notices contain important safety information related to, for example, temperatures and voltages.
- 4.3 *Safety-Related Warnings and Restrictions:*
	- 4.3.1 User shall operate the EVM within TI's recommended specifications and environmental considerations stated in the user guide, other available documentation provided by TI, and any other applicable requirements and employ reasonable and customary safeguards. Exceeding the specified performance ratings and specifications (including but not limited to input and output voltage, current, power, and environmental ranges) for the EVM may cause personal injury or death, or property damage. If there are questions concerning performance ratings and specifications, User should contact a TI field representative prior to connecting interface electronics including input power and intended loads. Any loads applied outside of the specified output range may also result in unintended and/or inaccurate operation and/or possible permanent damage to the EVM and/or interface electronics. Please consult the EVM user guide prior to connecting any load to the EVM output. If there is uncertainty as to the load specification, please contact a TI field representative. During normal operation, even with the inputs and outputs kept within the specified allowable ranges, some circuit components may have elevated case temperatures. These components include but are not limited to linear regulators, switching transistors, pass transistors, current sense resistors, and heat sinks, which can be identified using the information in the associated documentation. When working with the EVM, please be aware that the EVM may become very warm.
	- 4.3.2 EVMs are intended solely for use by technically qualified, professional electronics experts who are familiar with the dangers and application risks associated with handling electrical mechanical components, systems, and subsystems. User assumes all responsibility and liability for proper and safe handling and use of the EVM by User or its employees, affiliates, contractors or designees. User assumes all responsibility and liability to ensure that any interfaces (electronic and/or mechanical) between the EVM and any human body are designed with suitable isolation and means to safely limit accessible leakage currents to minimize the risk of electrical shock hazard. User assumes all responsibility and liability for any improper or unsafe handling or use of the EVM by User or its employees, affiliates, contractors or designees.
- 4.4 User assumes all responsibility and liability to determine whether the EVM is subject to any applicable international, federal, state, or local laws and regulations related to User's handling and use of the EVM and, if applicable, User assumes all responsibility and liability for compliance in all respects with such laws and regulations. User assumes all responsibility and liability for proper disposal and recycling of the EVM consistent with all applicable international, federal, state, and local requirements.
- 5. *Accuracy of Information:* To the extent TI provides information on the availability and function of EVMs, TI attempts to be as accurate as possible. However, TI does not warrant the accuracy of EVM descriptions, EVM availability or other information on its websites as accurate, complete, reliable, current, or error-free.
- 6. *Disclaimers:*
	- 6.1 EXCEPT AS SET FORTH ABOVE, EVMS AND ANY MATERIALS PROVIDED WITH THE EVM (INCLUDING, BUT NOT LIMITED TO, REFERENCE DESIGNS AND THE DESIGN OF THE EVM ITSELF) ARE PROVIDED "AS IS" AND "WITH ALL FAULTS." TI DISCLAIMS ALL OTHER WARRANTIES, EXPRESS OR IMPLIED, REGARDING SUCH ITEMS, INCLUDING BUT NOT LIMITED TO ANY EPIDEMIC FAILURE WARRANTY OR IMPLIED WARRANTIES OF MERCHANTABILITY OR FITNESS FOR A PARTICULAR PURPOSE OR NON-INFRINGEMENT OF ANY THIRD PARTY PATENTS, COPYRIGHTS, TRADE SECRETS OR OTHER INTELLECTUAL PROPERTY RIGHTS.
	- 6.2 EXCEPT FOR THE LIMITED RIGHT TO USE THE EVM SET FORTH HEREIN, NOTHING IN THESE TERMS SHALL BE CONSTRUED AS GRANTING OR CONFERRING ANY RIGHTS BY LICENSE, PATENT, OR ANY OTHER INDUSTRIAL OR INTELLECTUAL PROPERTY RIGHT OF TI, ITS SUPPLIERS/LICENSORS OR ANY OTHER THIRD PARTY, TO USE THE EVM IN ANY FINISHED END-USER OR READY-TO-USE FINAL PRODUCT, OR FOR ANY INVENTION, DISCOVERY OR IMPROVEMENT, REGARDLESS OF WHEN MADE, CONCEIVED OR ACQUIRED.
- 7. *USER'S INDEMNITY OBLIGATIONS AND REPRESENTATIONS.* USER WILL DEFEND, INDEMNIFY AND HOLD TI, ITS LICENSORS AND THEIR REPRESENTATIVES HARMLESS FROM AND AGAINST ANY AND ALL CLAIMS, DAMAGES, LOSSES, EXPENSES, COSTS AND LIABILITIES (COLLECTIVELY, "CLAIMS") ARISING OUT OF OR IN CONNECTION WITH ANY HANDLING OR USE OF THE EVM THAT IS NOT IN ACCORDANCE WITH THESE TERMS. THIS OBLIGATION SHALL APPLY WHETHER CLAIMS ARISE UNDER STATUTE, REGULATION, OR THE LAW OF TORT, CONTRACT OR ANY OTHER LEGAL THEORY, AND EVEN IF THE EVM FAILS TO PERFORM AS DESCRIBED OR EXPECTED.
- 8. *Limitations on Damages and Liability:*
	- 8.1 *General Limitations*. IN NO EVENT SHALL TI BE LIABLE FOR ANY SPECIAL, COLLATERAL, INDIRECT, PUNITIVE, INCIDENTAL, CONSEQUENTIAL, OR EXEMPLARY DAMAGES IN CONNECTION WITH OR ARISING OUT OF THESE TERMS OR THE USE OF THE EVMS , REGARDLESS OF WHETHER TI HAS BEEN ADVISED OF THE POSSIBILITY OF SUCH DAMAGES. EXCLUDED DAMAGES INCLUDE, BUT ARE NOT LIMITED TO, COST OF REMOVAL OR REINSTALLATION, ANCILLARY COSTS TO THE PROCUREMENT OF SUBSTITUTE GOODS OR SERVICES, RETESTING, OUTSIDE COMPUTER TIME, LABOR COSTS, LOSS OF GOODWILL, LOSS OF PROFITS, LOSS OF SAVINGS, LOSS OF USE, LOSS OF DATA, OR BUSINESS INTERRUPTION. NO CLAIM, SUIT OR ACTION SHALL BE BROUGHT AGAINST TI MORE THAN TWELVE (12) MONTHS AFTER THE EVENT THAT GAVE RISE TO THE CAUSE OF ACTION HAS OCCURRED.
	- 8.2 *Specific Limitations.* IN NO EVENT SHALL TI'S AGGREGATE LIABILITY FROM ANY USE OF AN EVM PROVIDED HEREUNDER, INCLUDING FROM ANY WARRANTY, INDEMITY OR OTHER OBLIGATION ARISING OUT OF OR IN CONNECTION WITH THESE TERMS, , EXCEED THE TOTAL AMOUNT PAID TO TI BY USER FOR THE PARTICULAR EVM(S) AT ISSUE DURING THE PRIOR TWELVE (12) MONTHS WITH RESPECT TO WHICH LOSSES OR DAMAGES ARE CLAIMED. THE EXISTENCE OF MORE THAN ONE CLAIM SHALL NOT ENLARGE OR EXTEND THIS LIMIT.
- 9. *Return Policy.* Except as otherwise provided, TI does not offer any refunds, returns, or exchanges. Furthermore, no return of EVM(s) will be accepted if the package has been opened and no return of the EVM(s) will be accepted if they are damaged or otherwise not in a resalable condition. If User feels it has been incorrectly charged for the EVM(s) it ordered or that delivery violates the applicable order, User should contact TI. All refunds will be made in full within thirty (30) working days from the return of the components(s), excluding any postage or packaging costs.
- 10. *Governing Law:* These terms and conditions shall be governed by and interpreted in accordance with the laws of the State of Texas, without reference to conflict-of-laws principles. User agrees that non-exclusive jurisdiction for any dispute arising out of or relating to these terms and conditions lies within courts located in the State of Texas and consents to venue in Dallas County, Texas. Notwithstanding the foregoing, any judgment may be enforced in any United States or foreign court, and TI may seek injunctive relief in any United States or foreign court.

Mailing Address: Texas Instruments, Post Office Box 655303, Dallas, Texas 75265 Copyright © 2019, Texas Instruments Incorporated

## **IMPORTANT NOTICE AND DISCLAIMER**

TI PROVIDES TECHNICAL AND RELIABILITY DATA (INCLUDING DATASHEETS), DESIGN RESOURCES (INCLUDING REFERENCE DESIGNS), APPLICATION OR OTHER DESIGN ADVICE, WEB TOOLS, SAFETY INFORMATION, AND OTHER RESOURCES "AS IS" AND WITH ALL FAULTS, AND DISCLAIMS ALL WARRANTIES, EXPRESS AND IMPLIED, INCLUDING WITHOUT LIMITATION ANY IMPLIED WARRANTIES OF MERCHANTABILITY, FITNESS FOR A PARTICULAR PURPOSE OR NON-INFRINGEMENT OF THIRD PARTY INTELLECTUAL PROPERTY RIGHTS.

These resources are intended for skilled developers designing with TI products. You are solely responsible for (1) selecting the appropriate TI products for your application, (2) designing, validating and testing your application, and (3) ensuring your application meets applicable standards, and any other safety, security, or other requirements. These resources are subject to change without notice. TI grants you permission to use these resources only for development of an application that uses the TI products described in the resource. Other reproduction and display of these resources is prohibited. No license is granted to any other TI intellectual property right or to any third party intellectual property right. TI disclaims responsibility for, and you will fully indemnify TI and its representatives against, any claims, damages, costs, losses, and liabilities arising out of your use of these resources.

TI's products are provided subject to TI's Terms of Sale ([www.ti.com/legal/termsofsale.html\)](http://www.ti.com/legal/termsofsale.html) or other applicable terms available either on [ti.com](http://www.ti.com) or provided in conjunction with such TI products. TI's provision of these resources does not expand or otherwise alter TI's applicable warranties or warranty disclaimers for TI products.

> Mailing Address: Texas Instruments, Post Office Box 655303, Dallas, Texas 75265 Copyright © 2019, Texas Instruments Incorporated